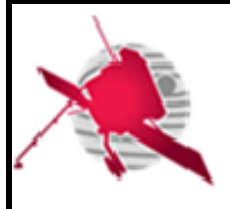

**Ref: ROC-PRO-SFT-SUM-00043- LESIAP Issue: 01 Revision: 00 Date: 20/01/20178**

 **- 1 / 16 -**

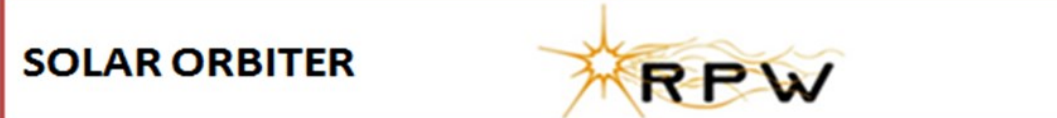

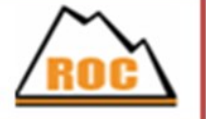

# **RPW Operation Centre**

# **RPW Calibration Software User Manual for TDS-CALBA**

ROC-PRO-SFT-SUM-00501-IAP **Iss.01, Rev.00**

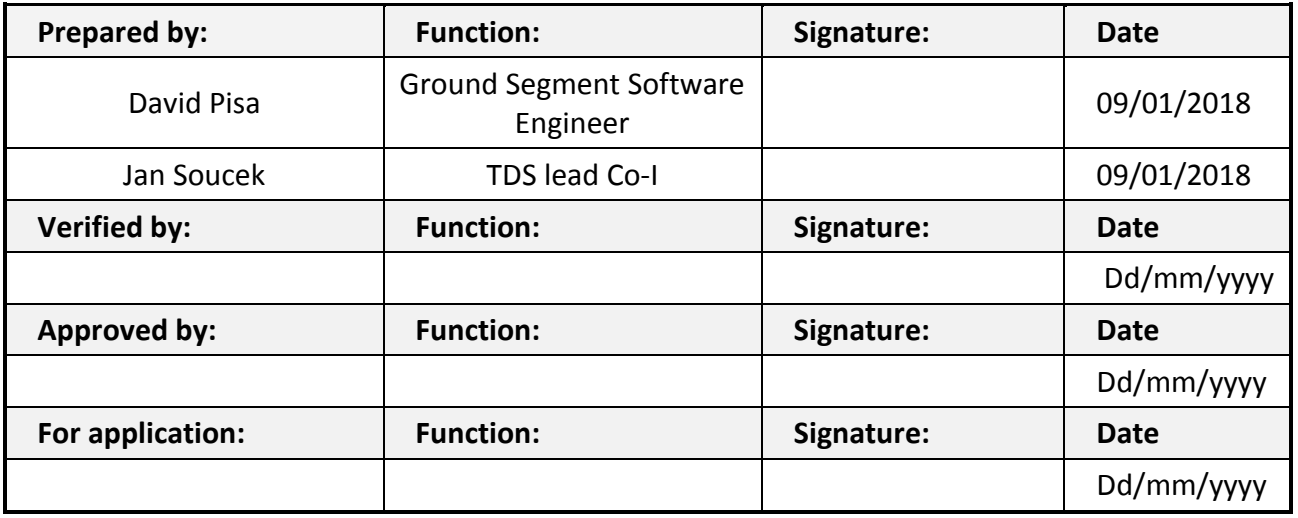

**CLASSIFICATION PUBLIC RESTRICTED**

 $\Box$ 

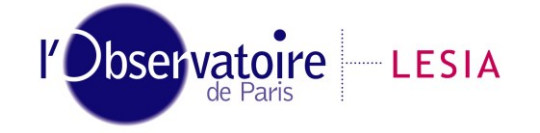

CNRS-Observatoire de PARIS Section de MEUDON – LESIA 5, place Jules Janssen 92195 Meudon Cedex – France

Laboratoire d'Études Spatiales et d'Instrumentation en Astrophysique

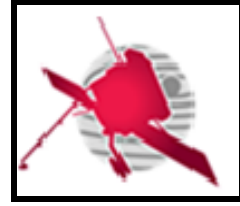

# **Change Record**

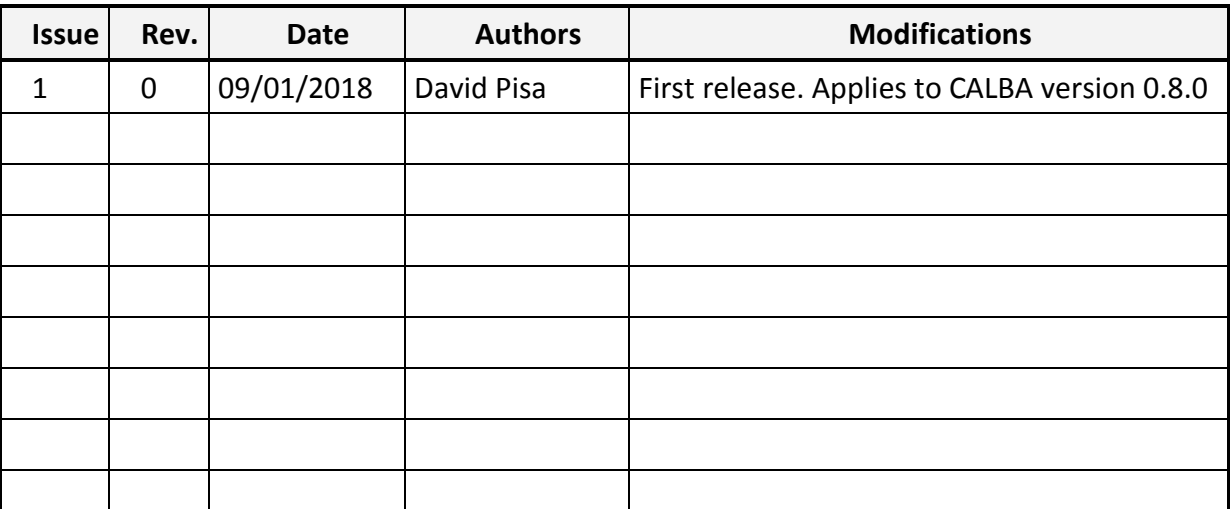

# **Acronym List**

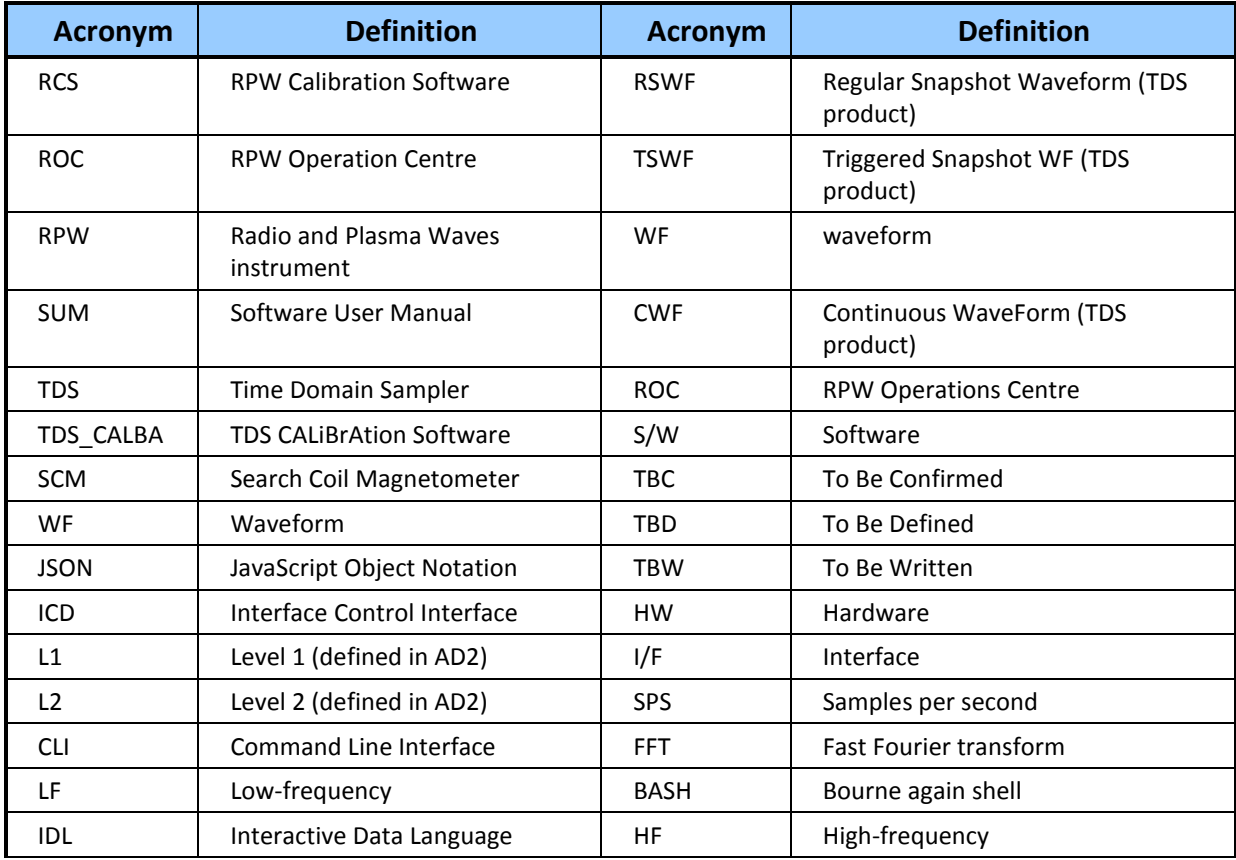

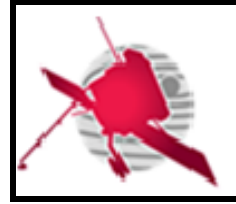

 $-3/16-$ 

# **Table of Contents**

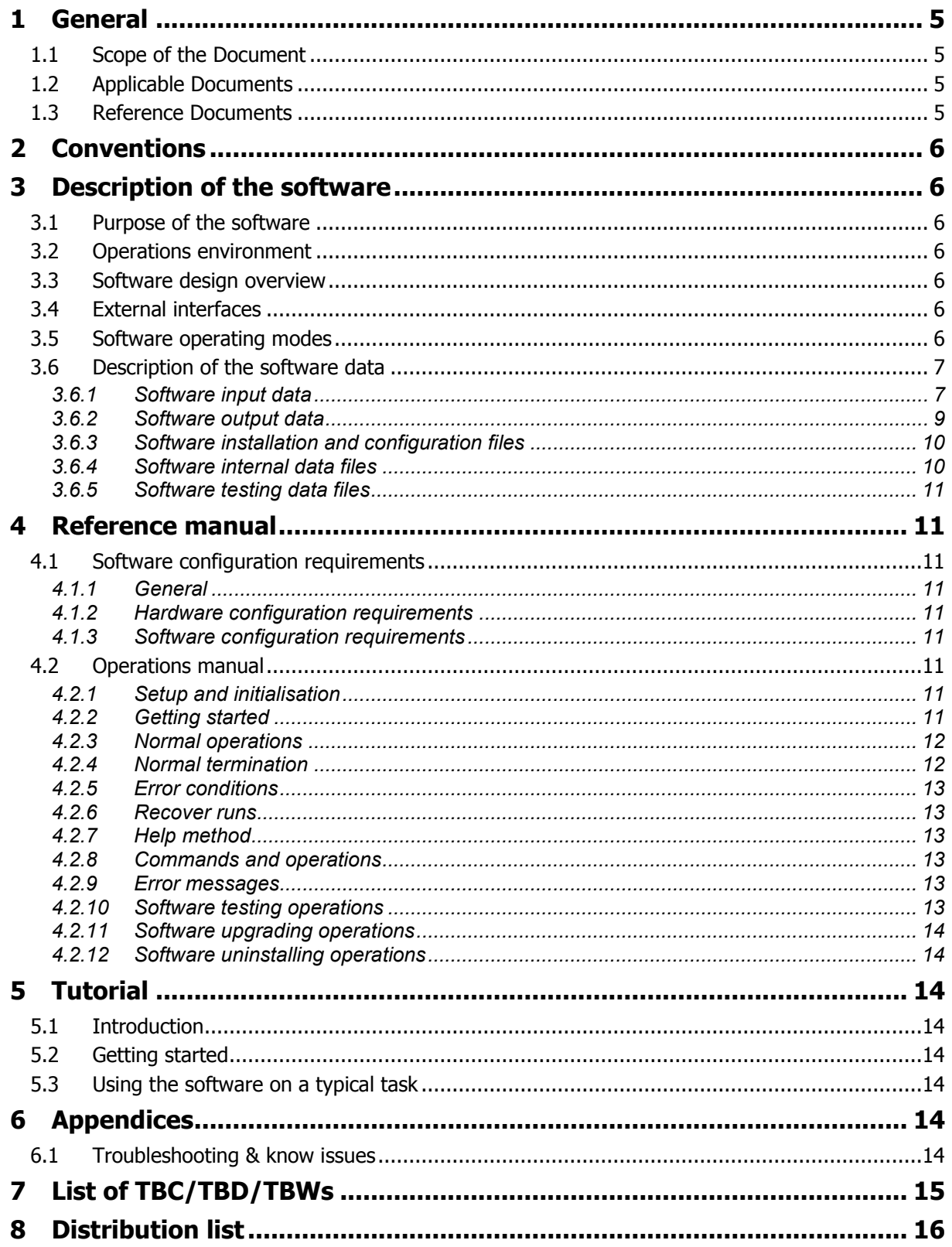

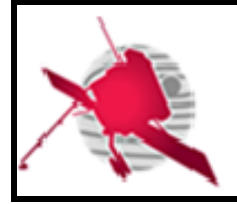

# **List of Figures**

**No table of figures entries found.**

# **List of Tables**

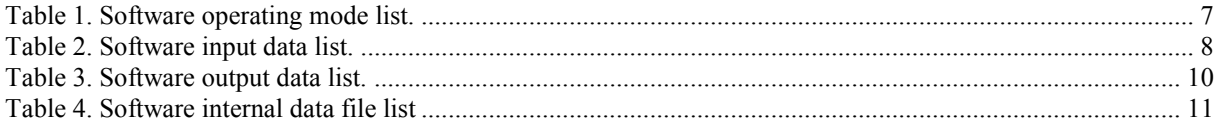

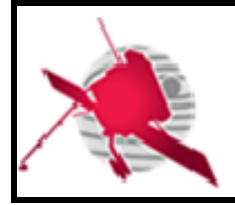

 **- 5 / 16 -**

# <span id="page-4-0"></span>**1 GENERAL**

### <span id="page-4-1"></span>**1.1 Scope of the Document**

This document is the software user manual (SUM) of the TDS\_CALBA S/W. It describes the purpose, content, functions and procedures to retrieve, configure and run TDS-CALBA on a validated system environment.

Aspects from the user side are presented.

<span id="page-4-2"></span>TDS-CALBA is developed and maintained by the TDS team based at the IAP (Prague, Czech Republic)

### **1.2 Applicable Documents**

This document responds to the requirements of the documents listed in the following table:

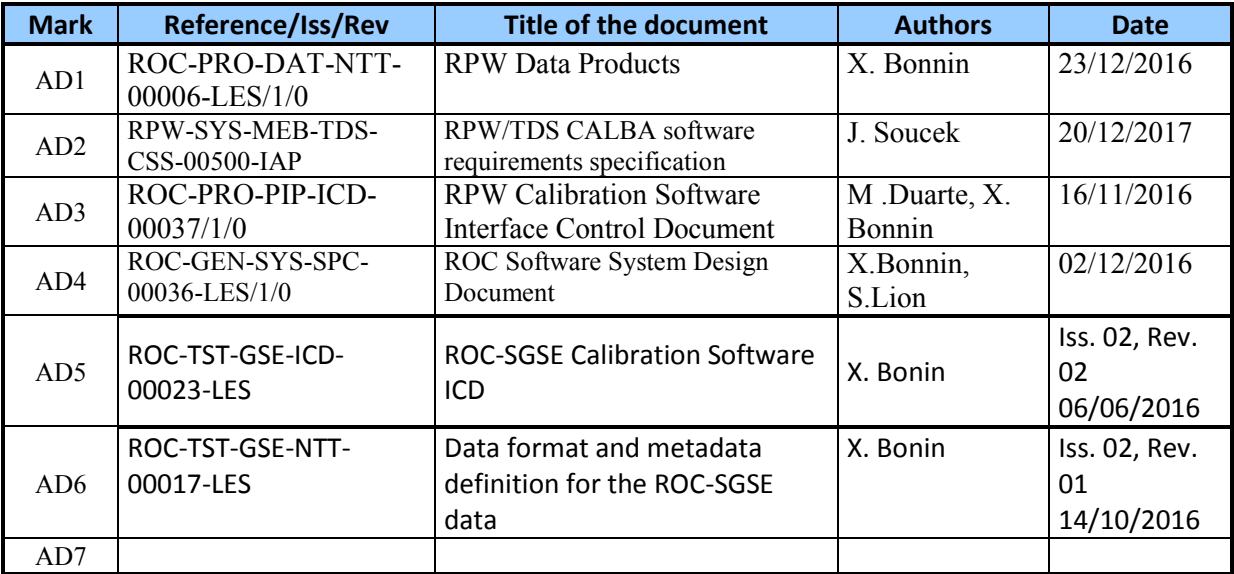

### <span id="page-4-3"></span>**1.3 Reference Documents**

This document is based on the documents listed in the following table:

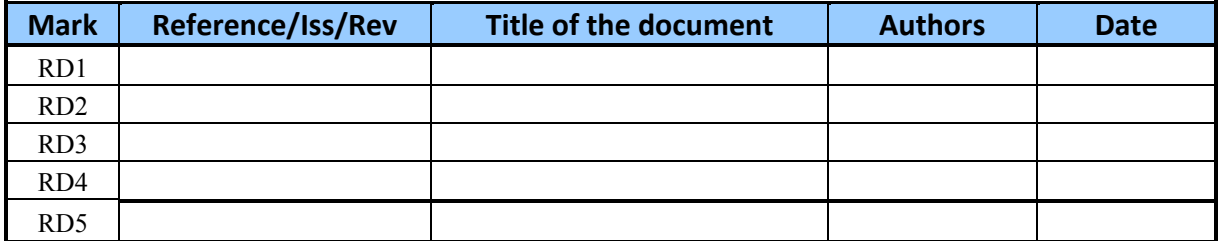

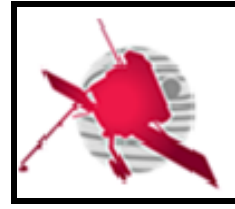

# <span id="page-5-0"></span>**2 CONVENTIONS**

The ground segment calibration software for RPW TDS data (TDS\_CALBA) will be referenced as S/W further in this manual. S/W installation directory will be referenced as \$SW ROOT in the next sections.

# <span id="page-5-1"></span>**3 DESCRIPTION OF THE SOFTWARE**

### <span id="page-5-2"></span>**3.1 Purpose of the software**

S/W allows processing of any properly formatted TDS L1 CDF file (described in [AD1]) and convert it into corresponding L1R or L2 files. S/W follows software requirements specified in [AD2]. Any anomalies in the source file are reported.

# <span id="page-5-3"></span>**3.2 Operations environment**

S/W is executable on the ROC server environment (and similar systems) based on a Linux Debian Operating System (OS) with Bourne-Again Shell (BASH) as a primary shell (see [AD3] for details).

### <span id="page-5-4"></span>**3.3 Software design overview**

<span id="page-5-5"></span>TDS\_CALBA software implements the modes of operation described in section 3.5 (Table 1).

### **3.4 External interfaces**

## <span id="page-5-6"></span>**3.5 Software operating modes**

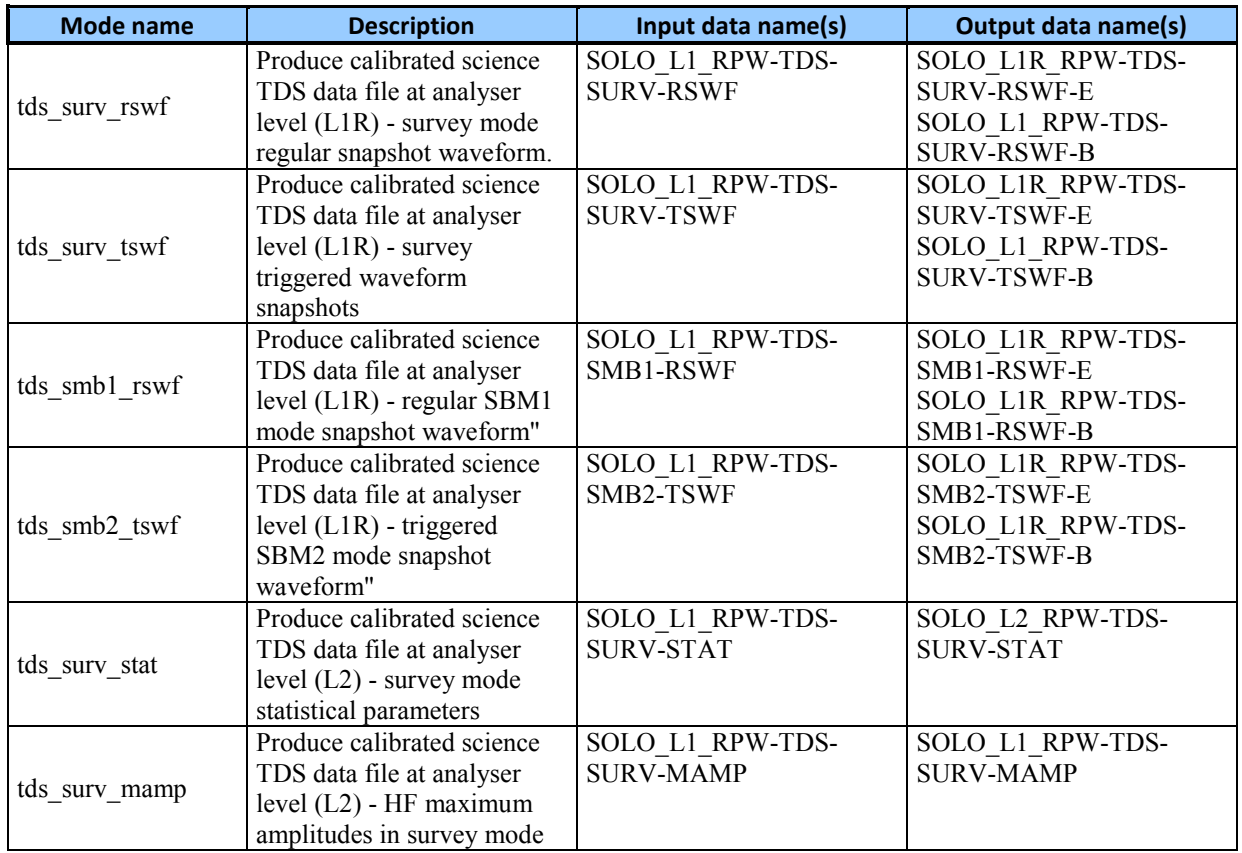

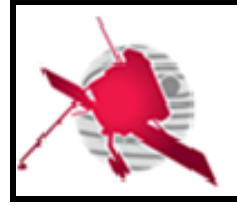

**Ref: ROC-PRO-SFT-SUM-00043-LES Issue: 01 Revision: 00 Date: 20/01/20178**

 **- 7 / 16 -**

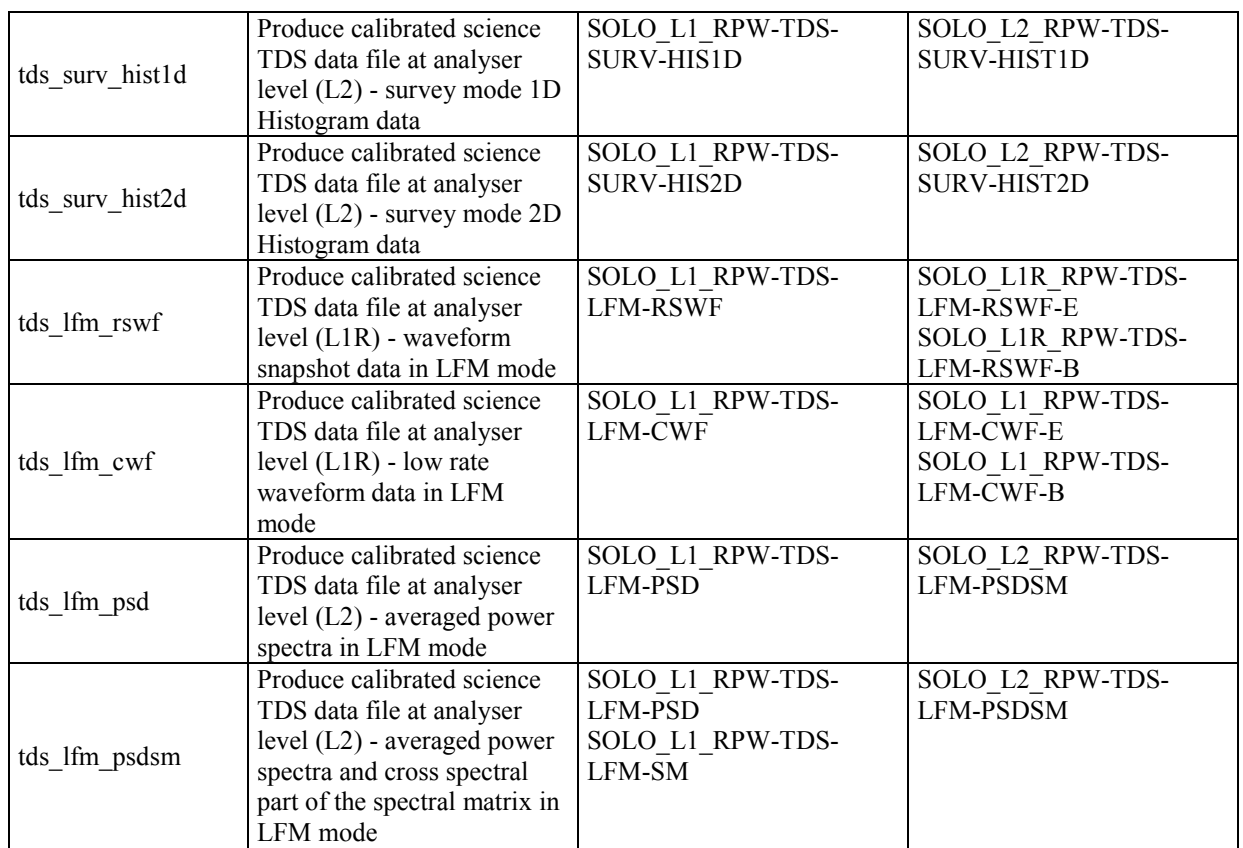

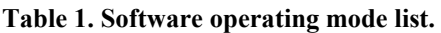

### <span id="page-6-0"></span>**3.6 Description of the software data**

#### **3.6.1 Software input data**

<span id="page-6-1"></span>S/W expects input data in RPW L1 level and in NASA CDF format. Data are uncompressed, decommutated, and UTC-tagged. Waveform (E and B components in the same file), spectral and statistical data are in telemetry units (uncalibrated) and in spacecraft coordinate system. All input data processed by S/W are listed in Table 1.

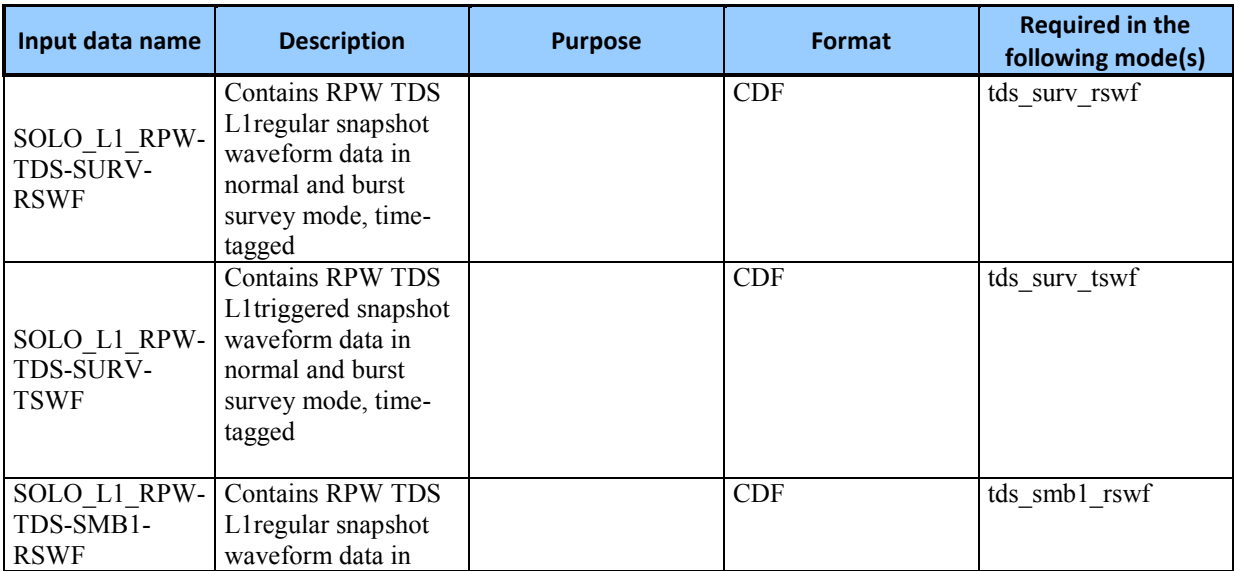

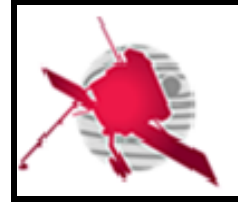

**Ref: ROC-PRO-SFT-SUM-00043-LES Issue: 01 Revision: 00 Date: 20/01/20178**

 **- 8 / 16 -**

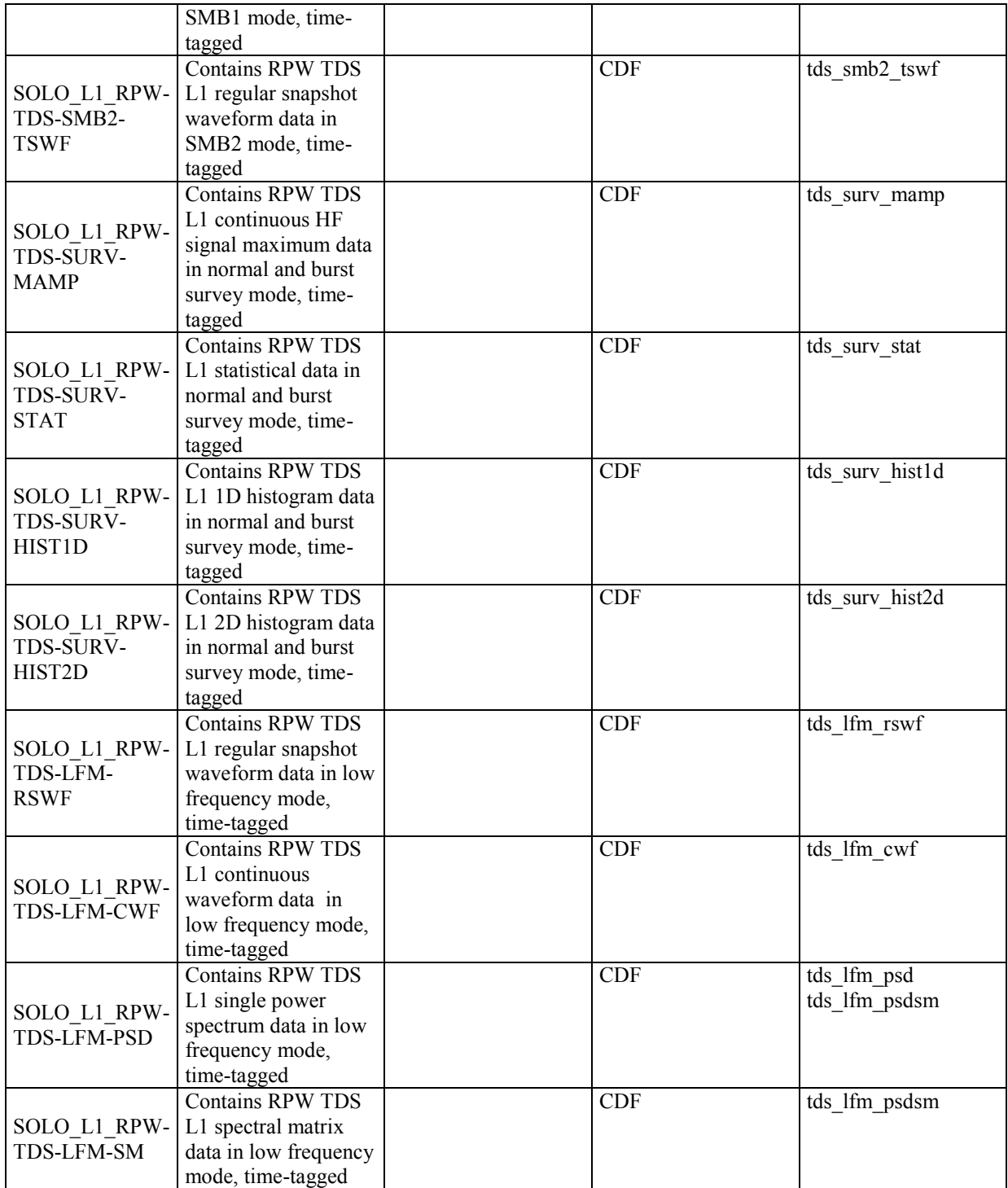

#### **Table 2. Software input data list.**

#### *NOTE:*

 *A reference to the detailed description of the input data shall be supplied. The reference can be a document or a file schema (e.g., CDF skeleton or XML schema). In the case where there is no reference, the full description shall be given in the present document.*

**TBW**

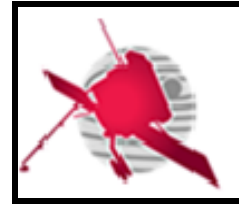

#### **- 9 / 16 -**

#### **3.6.2 Software output data**

<span id="page-8-0"></span>The L1R level data sets only concern the TDS waveform (WF) data (snapshot and continuous). They provide L1 data plus additional parameters, which allow the Bias and SCM RCS to generate the corresponding L2 data sets. The L1R intermediary datasets will be for internal purpose only, and thus should be not distributed to teams outside the RPW consortium. The L2 level data sets store the RPW calibrated science data files produced by the RCS from the un-calibrated data files (L1). All L1R and L2 data product provided by S/W are listed in Table 2.

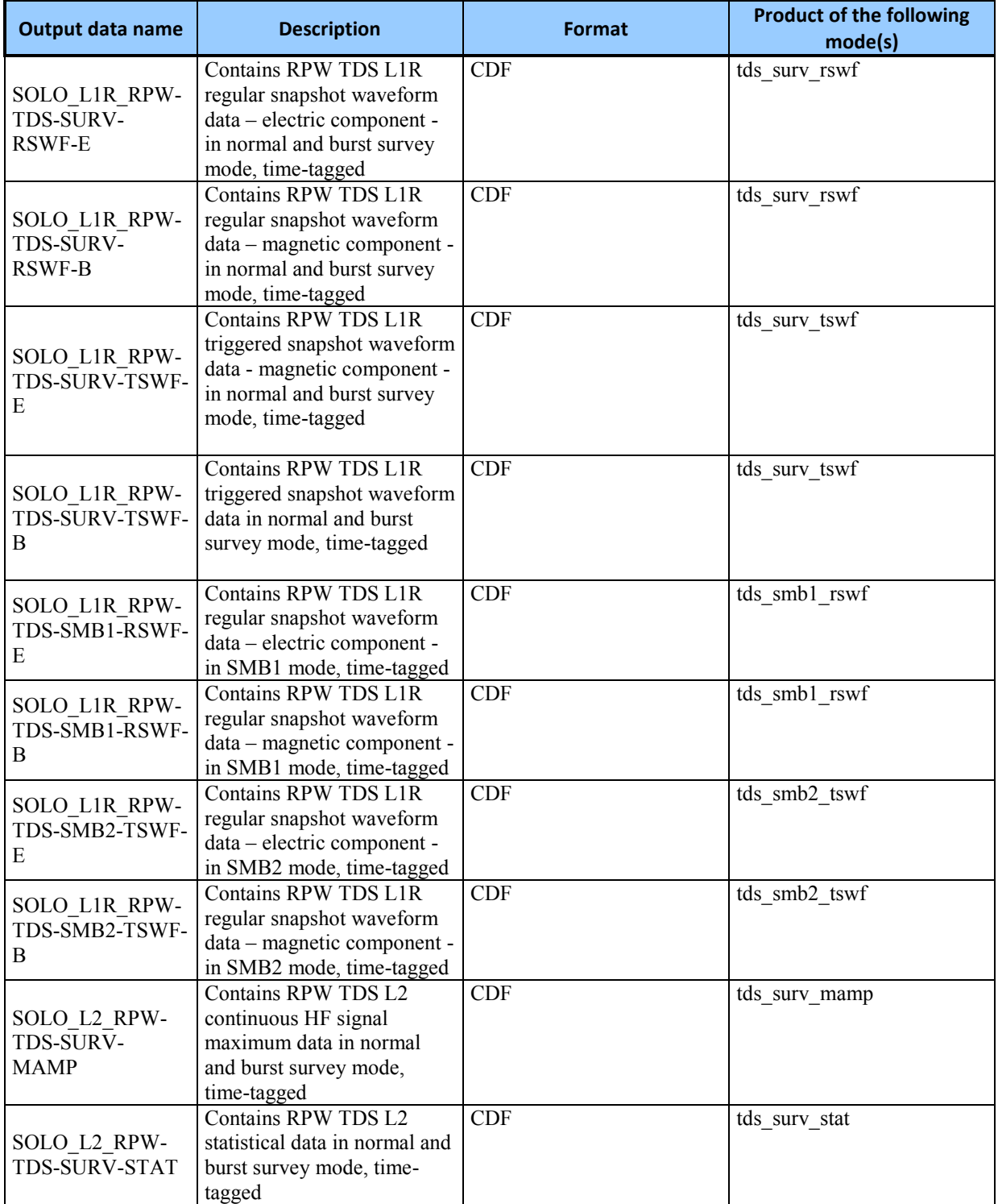

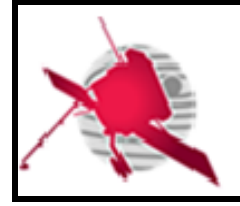

**Ref: ROC-PRO-SFT-SUM-00043-LES Issue: 01 Revision: 00 Date: 20/01/20178**

 **- 10 / 16 -**

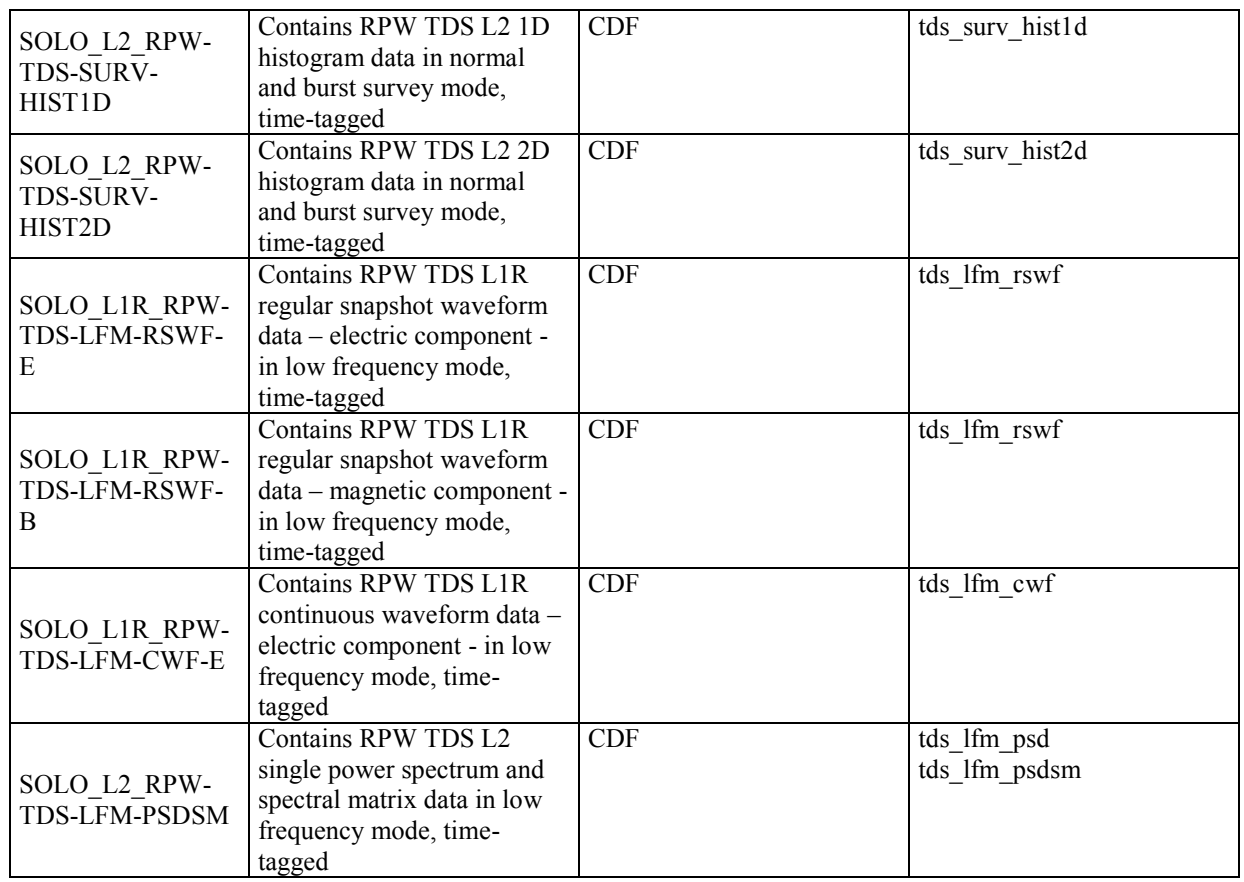

**Table 3. Software output data list.**

 *A reference to the detailed description of the output data shall be supplied. The reference can be a document or a file schema (e.g., CDF skeleton or XML schema). In the case where there is no reference, the full description shall be given in the present document.*

#### **TBW**

<span id="page-9-1"></span>.

#### **3.6.3 Software installation and configuration files**

<span id="page-9-0"></span>S/W can be downloaded from the official ROC Git repository [\(https://gitlab.obspm.fr/ROC/RCS/TDS\\_CALBA\)](https://gitlab.obspm.fr/ROC/RCS/TDS_CALBA). Some environment variables need to be set prior S/W run. To setup the environment properly, the setup script must be edited.

#### **3.6.4 Software internal data files**

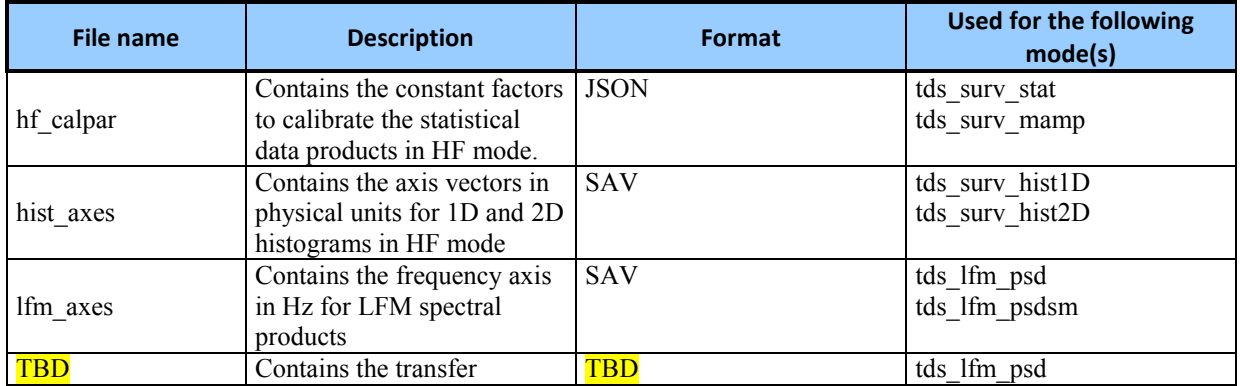

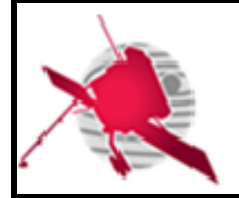

 **- 11 / 16 -**

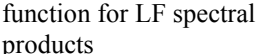

tds\_lfm\_psdsm

**Table 4. Software internal data file list**

#### **3.6.5 Software testing data files**

### <span id="page-10-2"></span><span id="page-10-1"></span><span id="page-10-0"></span>**4 REFERENCE MANUAL**

### **4.1 Software configuration requirements**

#### **4.1.1 General**

<span id="page-10-3"></span>S/W is executable by one script. The IAP team is ensured that the S/W executable files can be launched on the ROC server environment: a Linux Debian Operating System (OS) with Bourne-Again Shell (BASH) as a primary shell (see [AD1] for details). The name of the executable contains alphanumeric characters only.

#### **4.1.2 Hardware configuration requirements**

<span id="page-10-4"></span>CALBA has no specific hardware requirements and shall run on most modern x86-64 systems. At least 4GB of RAM and adequate disk space are required.

#### **4.1.3 Software configuration requirements**

<span id="page-10-5"></span>S/W is compatible with a Linux Debian Operating System (OS) with Bourne-Again Shell (BASH). S/W requires the IDL interpreter in version 8.5 or higher.

### <span id="page-10-6"></span>**4.2 Operations manual**

#### **4.2.1 Setup and initialisation**

<span id="page-10-7"></span>The RCS descriptor file (*roc\_sw\_descriptor.json*) must be present in **\$SW\_ROOT**. The file contains information about the RCS that helps the ROC pipelines to automatically identify S/W, execution environment, a detailed description of the output files produced by S/W, and list of calling sequences for each S/W function. The information is used, among others, by the ROC pipelines to automatically build the CLI calling sequence for a given RCS function, and to monitor the outputs creation. It results that a ROC pipeline is not able to run a RCS delivered without, or with a badly formatted, descriptor file. The content of the descriptor is described in [AD4]

Prior S/W execution two steps must be done. In the first step, the activation BASH script shall be run. Relative path to the activation script is set in the descriptor file inside JSON object **"environment"** and the attribute **"activation"**. The script can be sourced from a user prompt (bash compatible shell MUST be used to launch these commands):

#### \$ **source \$SW\_ROOT/"environment.activation"**

This script set all environment variables required for S/W run. Then makefile, located in **\$SW\_ROOT**/scripts/makefile, shall be run. The IDL executable is created at **\$SW\_ROOT**/bin/. This IDL executable is wrapped into a BASH script at  $$sw~ROOF/scripts/tds_calba.$  The attributes defined in the object **"environment"** contains the variable **"executable"**: Absolute path to the S/W executable file will be called by the ROC pipeline via the CLI, further written as **\$EXECUTABLE**

#### **4.2.2 Getting started**

<span id="page-10-8"></span>S/W executable calling sequence supports the following input keywords:

**--identification**

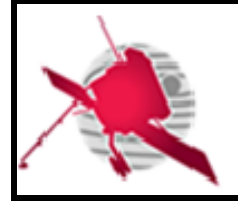

return information about S/W. The format and content of the returned stream shall correspond to the "identification" JSON object in the S/W descriptor file. (See the section Software descriptor file specifications for more details about the descriptor file.)

#### **--version**

return information about the current S/W release. The content of the returned stream comply the **"release.version"** attribute value in the S/W descriptor file.

#### **--help**

display a help message.

For instance, to get information about the current version of S/W:

\$ **\$EXECUTABLE --version**

where **\$EXECUTABLE** is name of the executable file.

Calling the input keyword does not require to provide the function name as a first argument.

In order to allow the ROC-SGSE to launch a given function of the S/W from the CLI, the executable provides the name of this function as a first argument.

Every S/W executable calling sequence starts as followed:

#### \$ **\$EXECUTABLE cal\_funct**

where **\$EXECUTABLE** is the name of the S/W executable, and **cal\_funct** is the name of the S/W function to be run. The name of the function, as a primary argument (as listed in Table 1), is followed by the common inputs parameters that take only one argument each:

--input tds 11 /path/to/input 1 file

the absolute path /path/to/input\_1\_file.

**--input\_tds\_l1\_2** /path/to/input\_2\_file

the absolute path /path/to/input\_2\_file. This is optional and only valid for *tds\_lfm\_psdsm* function.

**--output** /path/to/outputdir

the absolute path /path/to/outputdir to the directory where output files will be saved.

```
--log /path/to/logfile
```
the absolute path /path/to/logfile to the the log file.

**--config** /path/to/configfile

the absolute path /path/to/configfile to a possible configuration file. This parameter is optional.

#### **4.2.3 Normal operations**

<span id="page-11-1"></span><span id="page-11-0"></span>During normal operation there are no outputs in a standard output (*stdout)*

#### **4.2.4 Normal termination**

If S/W execution has succeeded the error code is 0. If there are no errors, S/W returns the JSON with the output file name(s) in the stdout:

```
"OUTPUT_L1R_TDS_E":"output_file_name.cdf"
```
{

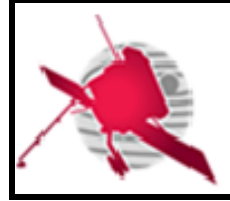

 **- 13 / 16 -**

#### <span id="page-12-0"></span>}

#### **4.2.5 Error conditions**

TDS\_CALBA raises an exception if it encounters one of the events described in [AD1]. If the execution encounters a "high" level exception then the return code is 1.The error information is written in the standard error (*stderr*). The error message is also logged into a log file in format introduced in [AD1].

#### **4.2.6 Recover runs**

<span id="page-12-1"></span>There is no special procedure to restart or recovery. In case of errors or malfunctions see a *stderr* message or log file.

#### **4.2.7 Help method**

<span id="page-12-2"></span>The help information about calling sequences can be invoked by the input keyword **--help** or **–h**

**\$EXECUTABLE --help**

<span id="page-12-3"></span>More detailed information about methods and action to be performed by user can be found at **\$SW\_ROOT/howto.txt** (TBW). S/W reference describing all functions and procedures can be found in **\$SW\_ROOT/doc/** (TBD)

#### **4.2.8 Commands and operations**

#### **4.2.9 Error messages**

<span id="page-12-4"></span>In case of error, S/W throws an exception with appropriate level (more details in [AD3]). If a "high" level exception is raised, S/W exits with an error code 1. The error information (i.e., code, type of error and message) is written in the standard error (stderr) and log file (for a log format see [AD3]).

#### **4.2.10 Software testing operations**

<span id="page-12-5"></span>S/W can be simple tested by an identification and version command. For the identification command, S/W returns the JSON message in the *stdout*:

```
$ $SW_ROOT/scripts/tds_calba –-identification
{
     "project": "ROC-SGSE",
     "name": "TDS-CALBA",
     "identifier": "ROC-SGSE-TDS-CALBA",
     "description": "The RPW TDS CALiBration softwAre (TDS-CALBA) 
produces RPW TDS calibrated science data"
     "pipeline": "RODP"
}
```
And for the version command:

```
$ $SW_ROOT/scripts/tds_calba –-version
{
     "version": "0.8.0"
}
```
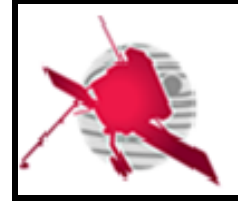

#### **4.2.11 Software upgrading operations**

<span id="page-13-1"></span><span id="page-13-0"></span>The most recent version of S/W is stored in the master branch of the ROC Git repository.

#### **4.2.12 Software uninstalling operations**

There is no special way how to uninstall the software.

## <span id="page-13-2"></span>**5 TUTORIAL**

- <span id="page-13-3"></span>**5.1 Introduction**
- <span id="page-13-4"></span>**5.2 Getting started**

### <span id="page-13-5"></span>**5.3 Using the software on a typical task**

Example of a CLI calling sequence for CALBA is as follow:

```
$ $SW ROOT/script/tds calba tds surv rswf \
     --input tds /path/to/input cdf \
     --output /[path/to/outputdir \
     --log /path/to/logfile \
```
# <span id="page-13-6"></span>**6 APPENDICES**

### <span id="page-13-7"></span>**6.1 Troubleshooting & know issues**

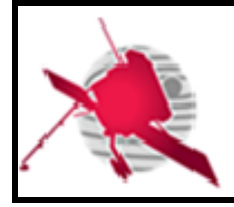

 **- 15 / 16 -**

# <span id="page-14-0"></span>**7 LIST OF TBC/TBD/TBWS**

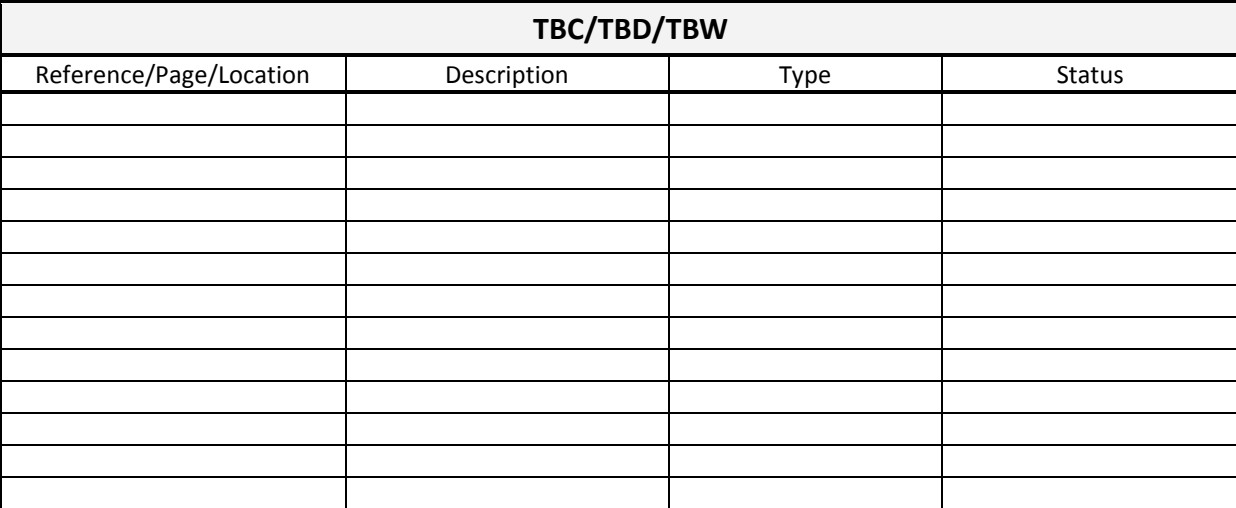

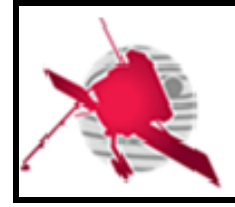

### **- 16 / 16 -**

### <span id="page-15-0"></span>**8 DISTRIBUTION LIST**

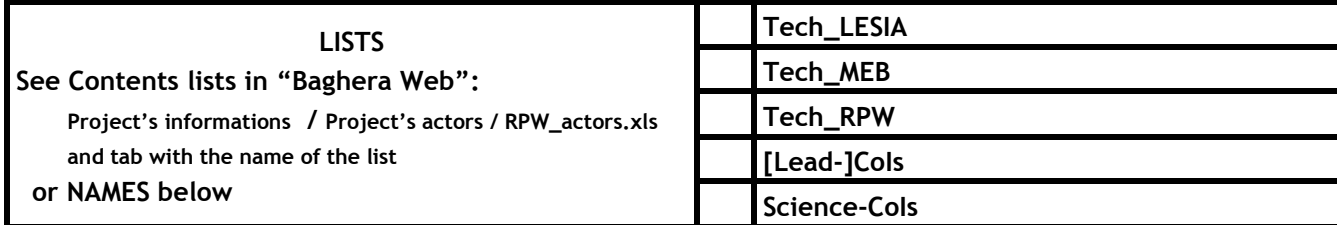

#### **INTERNAL**

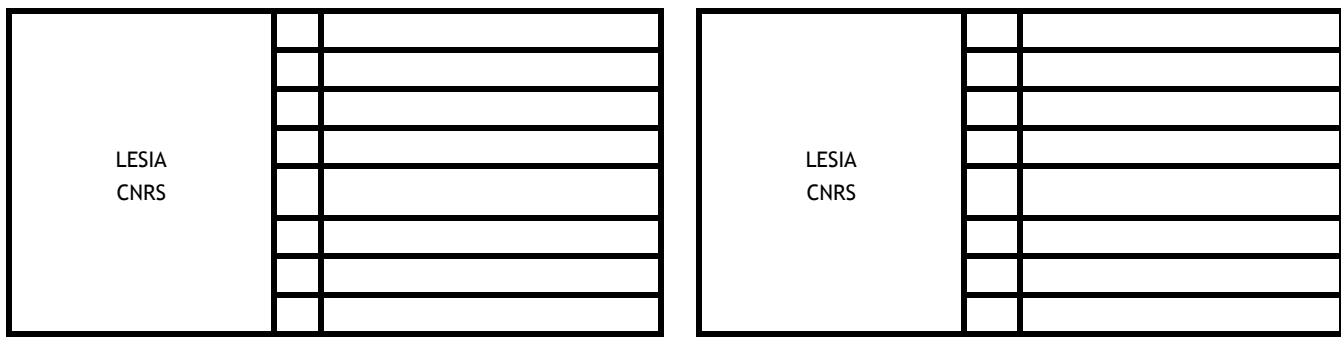

#### **EXTERNAL (To modify if necessary)**

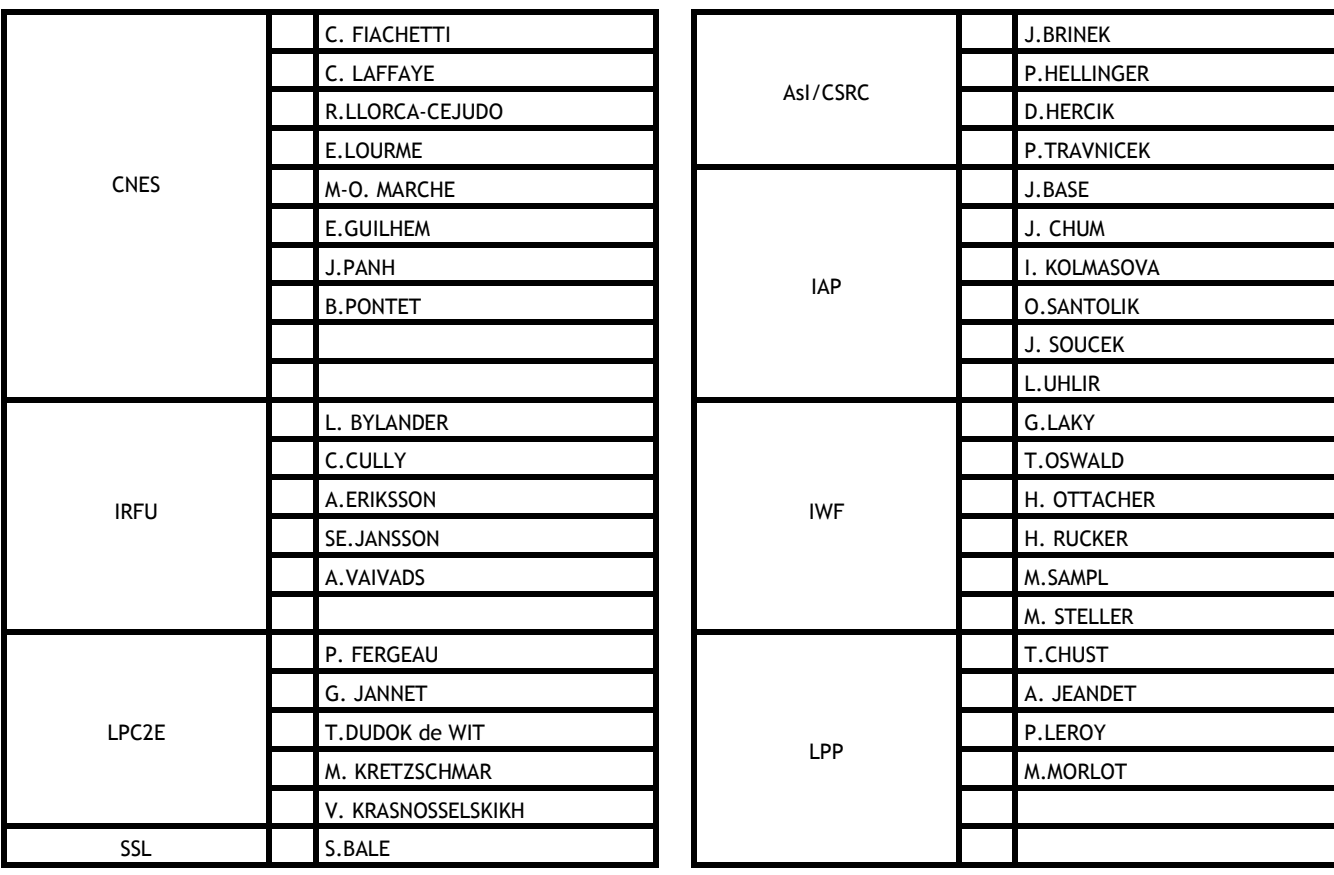